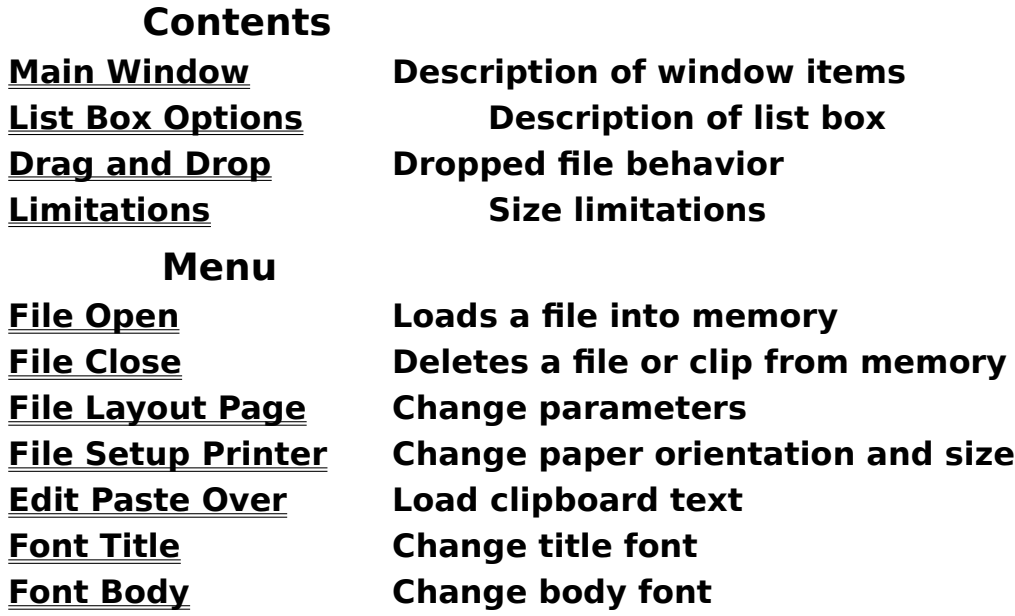

**File -- Open**

This presents a file selection dialog box, **and optionally loads a file into memory, replacing any text currently in memory.**

**Tab Size must first be correctly set, if the file contains tab characters.**

**File -- Close**

**Deletes the current file or clip text from memory.**

**When no text is loaded, the main window hides the List Box Options and the Print Button.**

## **File -- Layout Page**

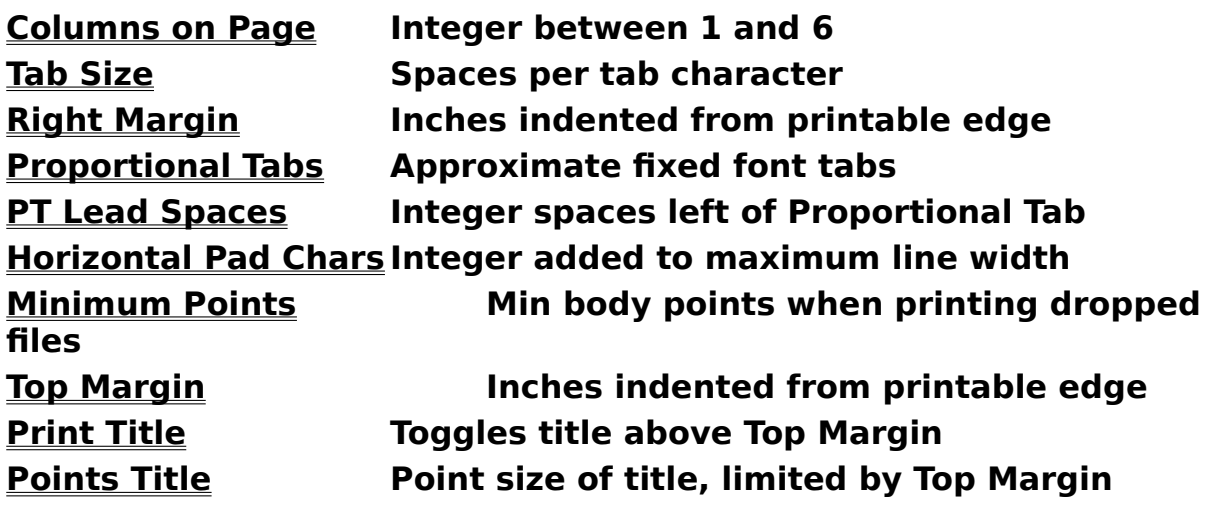

**WARNING : Version 10 does not trap mal-formed numbers in the above edit-boxes.                Carefully enter nice numbers !**

## **File -- Layout Page Columns on Page**

**You can vertically divide the page into from 1 to 6 columns.** 

**Multiple columns are indicated on the main window by red lines in the blue paper rectangle.**

**Multiple columns divide equally the horizontal page size, which depends on the printer paper size and orientation. File Setup Printer**

**File -- Setup Printer**

**This menu item calls the setup dialog of your current printer.**

**Use this dialog to set Paper Orientation and Paper Size, which are modeled by the main window blue rectangle.**

**Edit -- Paste Over**

**If the Windows clipboard contains text, it is loaded into memory, replacing any text currently in memory.**

**Tab Size must first be correctly set, if the loaded text contains tab characters.** **Font -- Title**

**This menu item calls a dialog to change font of the title line .**

**Only scaleable fonts are provided.**

Title font size is set via **Points Title** 

### **Font -- Body**

**This dialog selects the font for the main body of text .**

**Scalable fonts only are provided.**

**Size of the body font is selected in the main window list box.**

**List Box Options**

**File -- Layout Page Tab Size**

**The number of spaces that a tab character represents.**

For instance, files from Windows Notepad have Tab Size 8.

**This number must be correctly set before loading text with either : File Open Edit Paste Over**

# **File -- Layout Page Right Margin**

This number is in inches, with a decimal point.

**It is the distance from the printable page edge,** not from the edge of the paper.  $\qquad \qquad .$ 

#### **File -- Layout Page**

### **Proportional Tabs**

This feature, if enabled by its check box, cheerfully attempts **left-align tabbed text printed with proportional fonts.**

**Text that :** 

**-      occurs at a multiple of Tab Size** 

- and is preceded by the specified number of "PT Lead Spaces", **is left justified based on the font's average character width.**

**More often than not, this will line up the comments in C program source,**

**which were tabbed into place in a fixed font editor.**

**However, beware ocassional flocks of uppercase letters !**

**File -- Layout Page**

#### **Horizontal Pad Chars**

**This safety fudge number is added to the text maximum line width, before calculating the maximum average character width.**

**If you print at the maximum font point size, and if your text is thick with uppercase, it will be wider than the average calculation expects, and may fall off the page edge, or invade neighboring columns.**

**Combat such behavior by increasing this Pad number.**

### **File -- Layout Page Minimum Points**

**This is a requested minimum body point size, used to automatically select amoung several page/point options when several drag-drop files are automatically printed.**

**Drag and Drop**

# **File -- Layout Page Top Margin**

**These are entered as inches with a decimal point.**

**This is the distance from the printable edge,    not from the paper edge.**

**If the title line is enabled, the title prints above this margin.**

**For example,    an 18 point title requires at least a .25 Top Margin.**

**Points Title**

**File -- Layout Page Points Title**

**The Print Title check box enables a page-top title line :**

Date-Stamp Path\FileName PageNum/TotPages

**If enabled, the vertical font size of the title is the minimum of Points Title and Top Margin. So a 36 point title requires a .5 inch Top Margin.**

**Top Margin**

### **Limitations**

**File size is limited by available Global memory. Maximum line length, after tab expansion, is 512 .**

#### **Main Window List Box Options**

**The list box displays only when text is loaded. It details 4 numbers for each print option :**

- pgs total pages
- pts body point size
- **Ipp lines per page column**
- **x% percent used horizontal**

**Printing is initiated by either :**

- **-    selecting a list option and then clicking the Print button**
- **-    double clicking a list option**

**Befit calculates an average body character width , from the horizontal column dimension and max line width ;** then a max point size, and maximun number of pages. If the number of pages is greater than one, it calculates up to 5 decreasing page/point options.

### **Drag and Drop**

**Befit supports drag and drop files, both as a window and as an minimized icon.**

**Dropping several files will initiate automatic printing , per the current parameters : File Layout Page Minimum Points File Setup Printer**

**Dropping a single file in a Befit main window, loads the file without printing.**

#### **Main Window Items**

**The blue rectangle models the current paper orientation and size per File Setup Printer Vertical red lines indicate multiple columns. The name of the Title Font    (if Print Title is enabled) The name of the Body Font** Tab Size (as a reminder to set before loading text)

If text is loaded, Befit also displays : **File Name , Lines, Maxlen the Print Button, and List Box Options**